## **Podręcznik użytkownika**

# $\supset$   $\supset$   $\supset$  $d_{\rm U}$

dwuprzewodowy wideodomofon cyfrowy

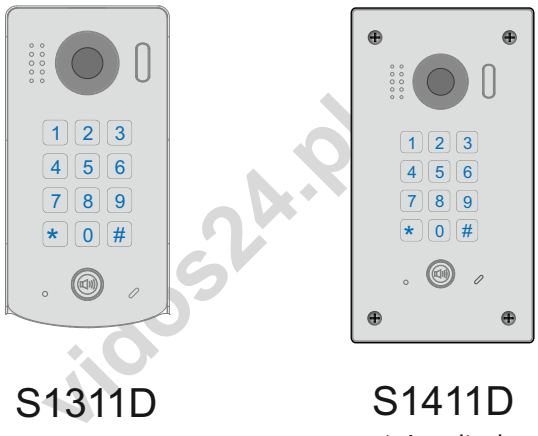

S1311D montaż natynkowy

S1411D montaż podtynkowy

### STACJA BRAMOWA DLA 2- ŻYŁOWEGO SYSTEMU WIDEODOMOFONOWEGO

**INSTRUKCJA OBSŁUGI • SPECYFIKACJA TECHNICZNA** 

W.20230202

Jidosland

### Spis treści

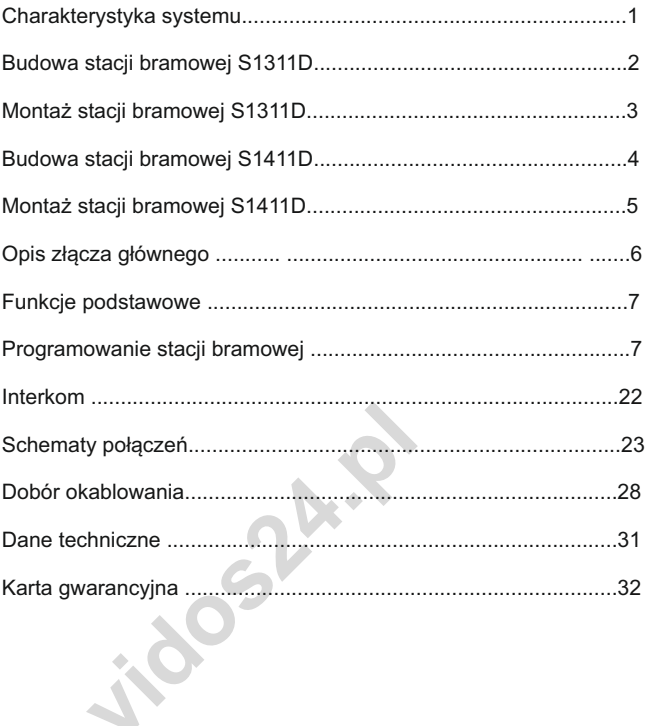

RoHS  $C \in \overline{X}$ 

### Charakterystyka systemu

System VIDOS duoto nowoczesne rozwiązanie charakteryzujące się wyjątkową łatwością konfiguracji i samej instalacji. Podstawowe założenie takiego systemu to prostota podłączenia poprzez zastosowanie wyłącznie 2 żył bez polaryzacji.

Rozbudowa o dodatkowe opcje odbywa się poprzez stosowanie dedykowanych modułów, które łączone są również 2 żyłami. Dzięki zastosowaniu sprawdzonych technik modulacji sygnału, przesłany obraz i dźwięk wyróżnia się bardzo dobrą jakością w każdym punkcie instalacji.

#### PODSTAWOWE FUNKCJE SYSTEMU VIDOS DUO:

- Możliwość podłączenia do 4 stacji bramowych w podstawowej wersji.
- Maksymalnie 24 lokale w systemie w podstawowej konfiguracji ( *rozbudowa do 4776 lokali z zastosowaniem odpowiednich modułów i stacji bramowych z serii VIDOS DUO MULTI )*
- Adresowany interkom pomiędzy monitorami
- 1 zasilacz dla całego systemu
- 2 żyłowe połączenia pomiędzy każdym punktem w całej instalacji
- Wyth 2 sent VIDOS DOO PROLIT)<br>
y interkom pomiędzy monitorami<br>
la całego systemu<br>
ołączenia pomiędzy każdym punktem w<br>
od stacji bramowej do najdalszego mon<br>
cią przedłużenia zasięgu do 300m prze:<br>
3F<br>
sterowania oświetlen - Odległość od stacji bramowej do najdalszego monitora - 200m z możliwością przedłużenia zasięgu do 300m przez zastosowanie modułu M-3F
- Możliwość sterowania oświetleniem (z modułem B5)

### WAŻNE

ze sprzedawcą urządzenia lub importerem. Samodzielny montaż urządzenia i jego uruchomienie jest możliwe pod warunkiem posiadania podstawowej wiedzy z zakresu elektroniki oraz używania urządzenia przez wykwalifikowany personel. Producent nie odpowiada eksploatacji urządzenia, oraz z dokonywania samodzielnych napraw i za uszkodzenia mogące wyniknąć z nieprawidłowego montażu czy odpowiednich narzędzi. Niemniej zalecane jest dokonywanie montażu modyfikacji. dokładne zapoznanie się z niniejszą instrukcją obsługi . Jeżeli pojawią się jakakolwiek problemy ze zrozumieniem jej treści prosimy o kontakt Zanim przystąpisz do montażu i użytkowania urządzenia prosimy o

### Opis i budowa stacji bramowej S1311D

**S1311D** - jednoabonentowa stacja bramowa z wbudowanym zamkiem szyfrowym umożliwiającym otwieranie wejścia za pomocą kodu. **Montaż natynkowy.**

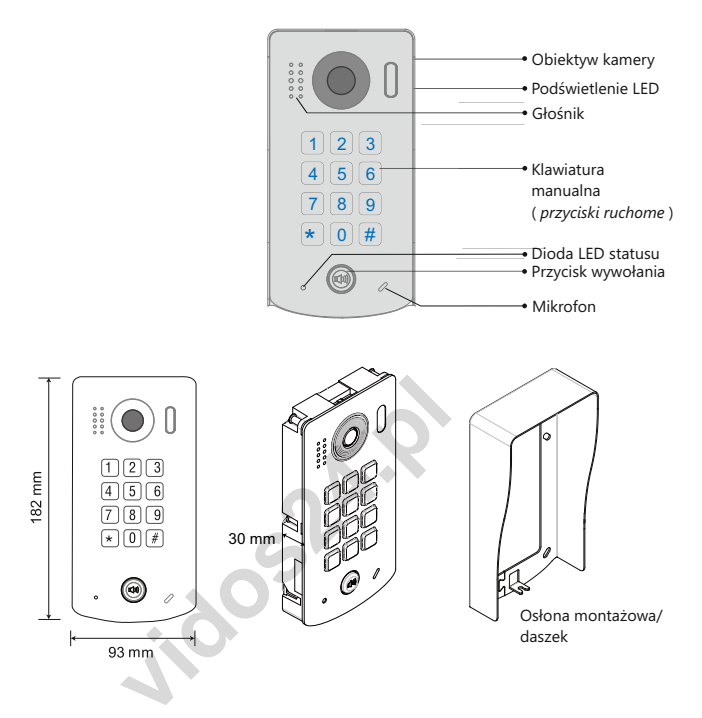

INSTRUKCJA MONTAŻU:

- **1**. Wykorzystując otwory w daszku, naznacz punkty na wkręty montażowe. Wywierć otwory w naznaczonych miejscach i zamocuj kołki montażowe. Wywierć odpowiedni otwór na przewody.
- **2**. Po zamontowaniu daszka ochronnego przeprowadź przez otwór wszystkie przewody (BUS, rygiel) i podłącz do stacji bramowej zgodnie ze schematem. Przed zamknięciem panelu możesz umieścić opis w podświetlanym szyldzie na nazwisko.
- **3.** Zamknij stacje bramową łącząc moduł główny z daszkiem ochronnym.
- **4.** Przykręć dolną śrubę zabezpieczającą.

#### *WAŻNE!*

- *Zalecana wysokość montażu stacji bramowej : 145-160cm*
- *Kąt widzenia obiektywu w stacjach bramowych wynosi 170 stopni*

### Montaż stacji bramowej S1311D

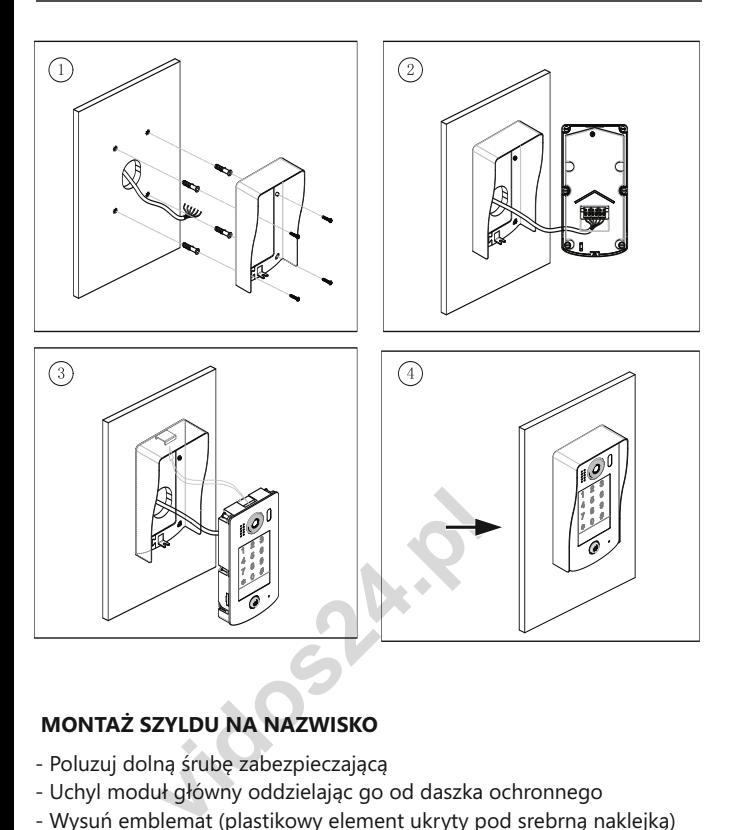

#### **MONTAŻ SZYLDU NA NAZWISKO**

- Poluzuj dolną śrubę zabezpieczającą
- Uchyl moduł główny oddzielając go od daszka ochronnego
- Wysuń emblemat (plastikowy element ukryty pod srebrną naklejką)
- W wysuniętym emblemacie umieść kartkę z treścią, wsuń emblemat na swoje miejsce i zamknij stację bramową.
- Pamiętaj o przykręceniu śruby zabezpieczającej.

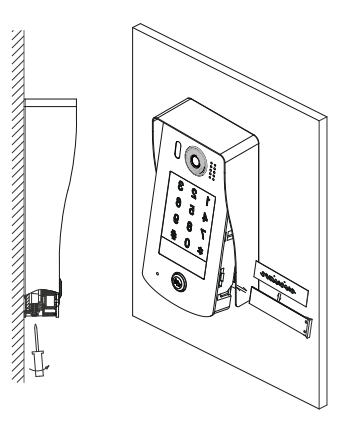

### Opis i budowa stacji bramowej S1411D

**S1411D** - jednoabonentowa stacja bramowa z wbudowanym zamkiem szyfrowym umożliwiającym otwieranie wejścia za pomocą kodu. **Montaż podtynkowy.**

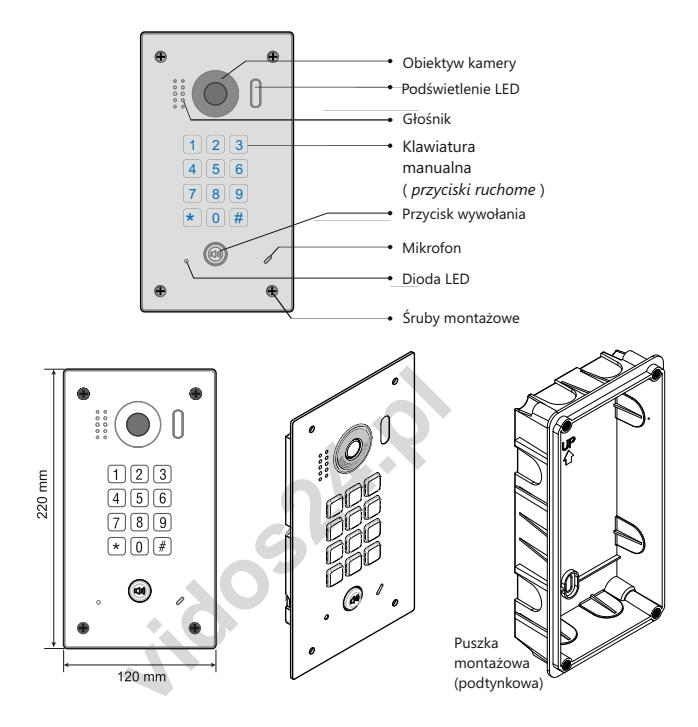

INSTRUKCJA MONTAŻU:

- **1**. Wytnij w ścianie odpowiednich wymiarów otwór i umieść w nim puszkę podtynkową
- **2**. Przeprowadź przez otwór wszystkie przewody (BUS, rygiel) i podłącz do stacji bramowej zgodnie ze schematem. Przed zamontowaniem panelu możesz umieścić opis w podświetlanym szyldzie na nazwisko (*szczegółowy schemat* poniżej).
- **3.** Zamocuj przedni panel do puszki podtynkowej używając do tego śrub dostarczonych w zestawie.

#### *WAŻNE!*

- *Zalecana wysokość montażu stacji bramowej : 145-160cm*
- *Kąt widzenia obiektywu w stacjach bramowych wynosi 170 stopni*

Montaż stacji bramowej S1411D

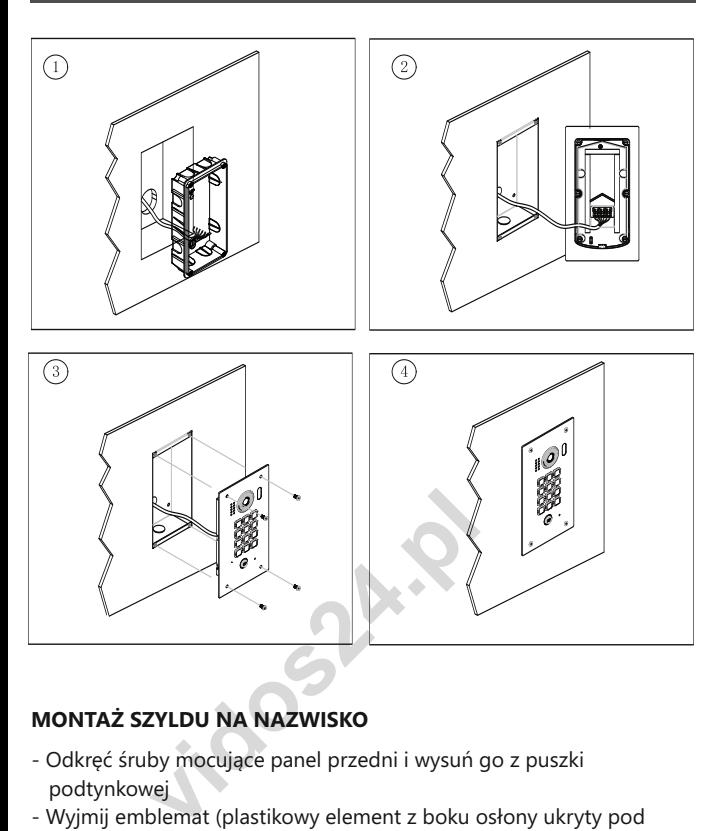

#### **MONTAŻ SZYLDU NA NAZWISKO**

- Odkręć śruby mocujące panel przedni i wysuń go z puszki podtynkowej
- Wyjmij emblemat (plastikowy element z boku osłony ukryty pod srebrną naklejką)
- W wysuniętym emblemacie umieść kartkę z treścią, wsuń element na swoje miejsce i szczelnie zaklej naklejką
- Przymocuj ponownie stację bramową do puszki.

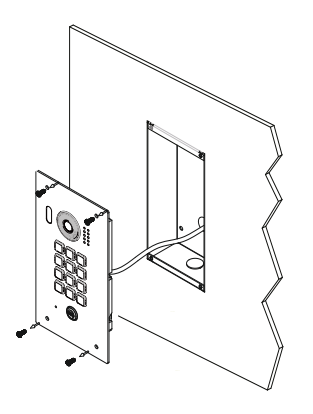

#### Opis złącza głównego

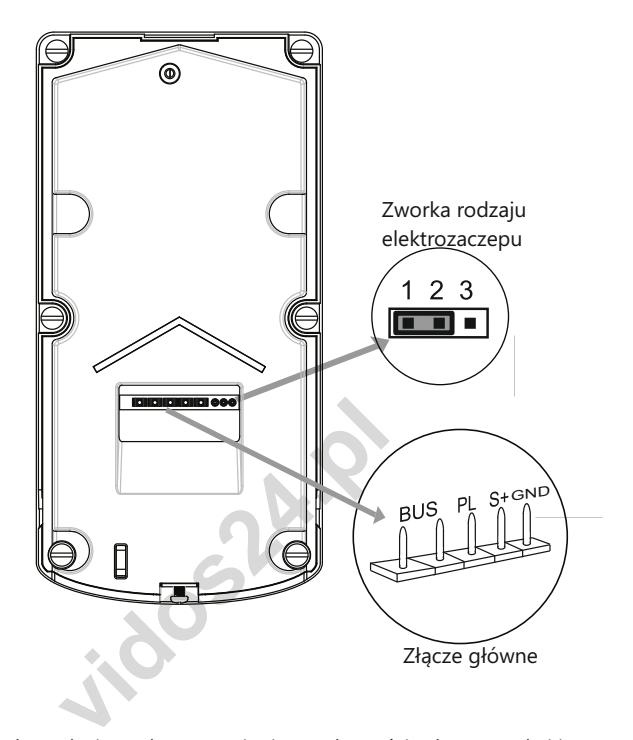

- Zworka rodzaju rygla ustawienie w zależności od typu rygla i jego zasilania
- Złącze główne do połączenia kasety z 2-żyłową szyną systemu oraz ryglem.

#### **OZNACZENIE PINÓW**

- **BUS**: połączenie z szyną 2-żyłową, brak polaryzacji,
- **PL**: zasilacz (+) / dodatkowy przycisk zwalniania rygla
- **S+**: rygiel (+)
- **GND**: rygiel (-)

### Funkcje podstawowe

#### **Nawiązywanie połączenia**

Aby połączyć się z lokalem przyciśnij przycisk wywołania na stacji bramowej. Łączenie sygnalizuje dźwięk w panelu.

#### **PRZERWANIE POŁĄCZENIA**

W trakcie nawiązywania połączenia, aby zakończyć wybierz [<del>★</del>] (fabrycznie). Łączenie zostanie przerwane.<br>.

#### **OTWIERANIE WEJŚCIA ZA POMOCĄ KODU**

Po wpisaniu na klawiaturze numerycznej prawidłowego kodu użytkownika (o długości 1~12 cyfr) i zatwierdzeniu poprzez wybranie[#] (fabrycznie), usłyszysz dźwięk systemowy lub komunikat głosowy zgodnie z ustawieniami. Rygiel elektromagnetyczny sterujący wejściem na posesję zostanie zwolniony.

Maksymalny dozwolony czas na wprowadzenie cyfry kodu wynosi 10 s. Jeśli czas ten zostanie przekroczony, uprzednio wprowadzona część kodu zostanie zignorowana przez system.

#### **BŁĘDNY KOD**

zostanie przekroczony, uprzednio wprc<br>
ie zignorowana przez system.<br> **D**<br> **v** wprowadzenia błędnego kodu, należy<br> **b**<br>
(fabrycznie), następnie wprowadzenia niepra<br>
eneruje trzy krótkie dźwięki.<br> **amowanie stacji bramowe** W przypadku wprowadzenia błędnego kodu, należy użyć klawisza kasowania <sup>(\*</sup>) (fabrycznie), następnie wprowadzić kod ponownie kasowania[<del>x</del>] (fabrycznie), następnie wprowadzić kod ponownie<br>prawidłowy kod. W przypadku wprowadzenia nieprawidłowego kodu, głośnik wygeneruje trzy krótkie dźwięki.

### Programowanie stacji bramowej

Każde programowanie stacji bramowej odbywa się w trybie administracyjnym i wymaga zalogowania się poprzez wprowadzenie kodu administratora. Fabrycznie ustawiony kod to : **1234** # Programowanie poszczególnych opcji odbywa się poprzez wpisywanie określonych komend przypisanych do danej funkcji. Zmieniając kilka funkcji jednocześnie nie musisz opuszczać trybu programowania, możesz wprowadzać kolejne komendy.

Po zakończeniu edycji wyjdź z trybu programowania wybierając [<del>х</del><br>маż**м**гі **WAŻNE!**

ustawienia fabryczne określają stałe funkcje klawiatury :

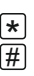

 $\mathbf{F}$  - Kasuj, wyjdź, opuść funkcję.

Zatwierdź, wejdź

Możesz zamienić działanie funkcji tych klawiszy w trybie programowania Każdą zmianę funkcji zatwierdź wybierając  $[\#]$ . Jeżeli w ciągu 10 s. po wprowadzeniu ostatniej cyfry nie zatwierdzisz zmiany, system zignoruje tę operację.

### **Lista dostępnych ustawień**

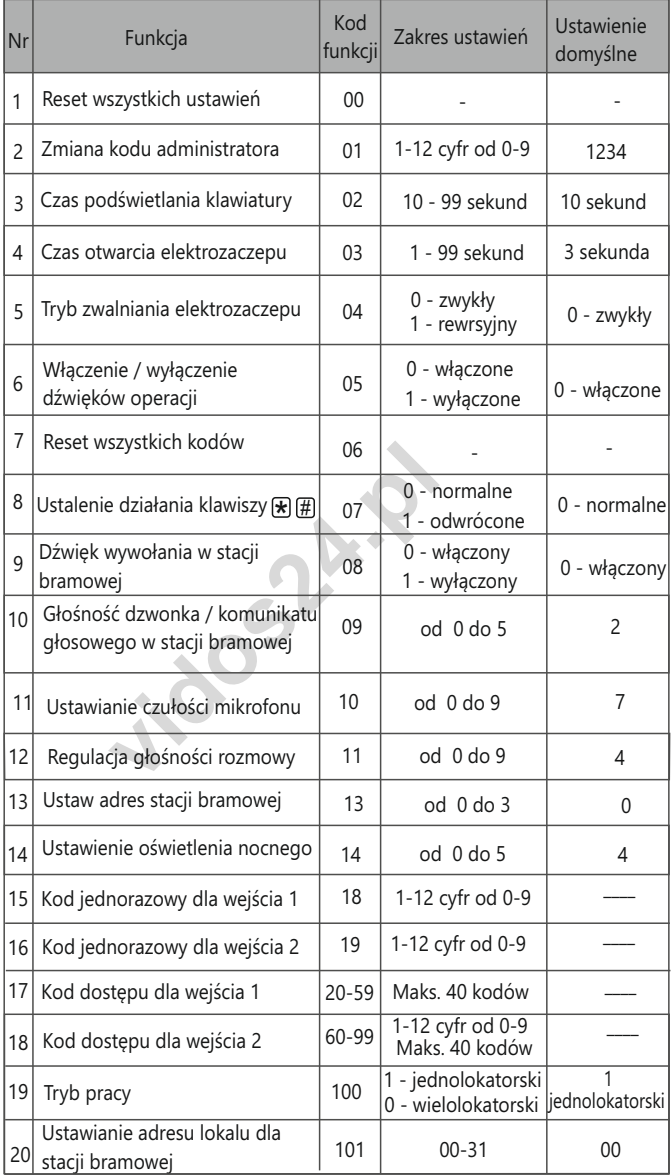

Poniżej szczegółowo opisane są poszczególne operacje zmieniające ustawienia. Edycja parametrów sygnalizowana jest przez migające światło diody led na obudowie oraz sygnałem dźwiękowym w stacji bramowej.

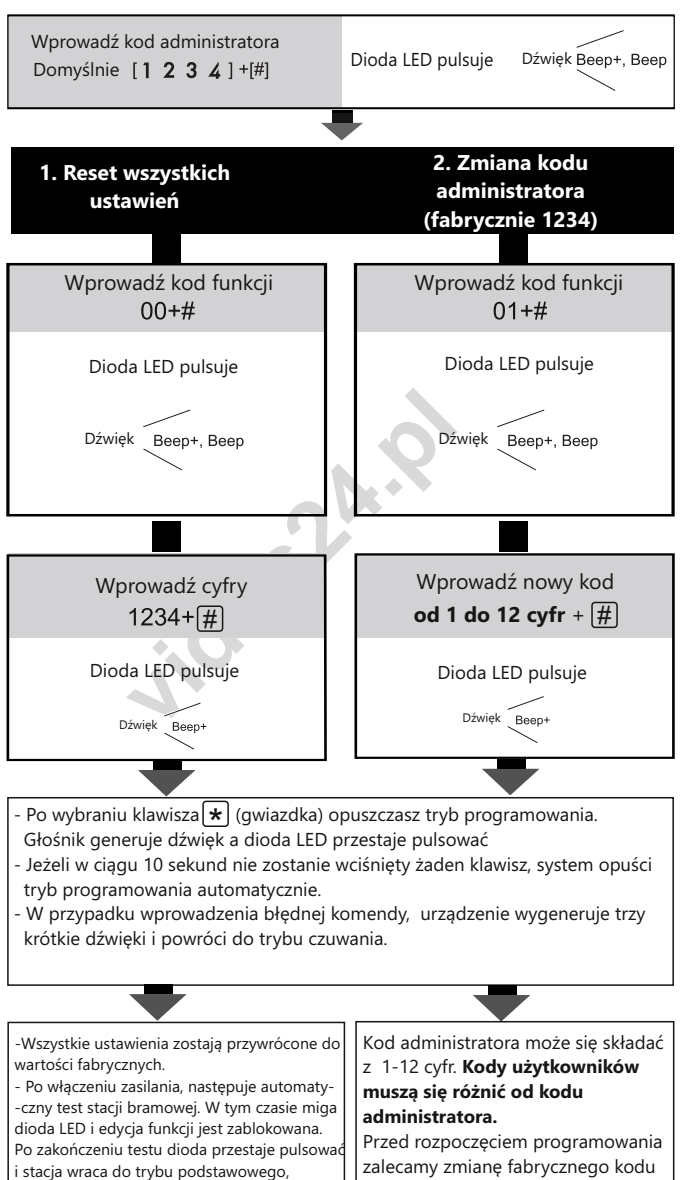

głośnik generuje długi, pojedynczy dźwięk

na swój własny.

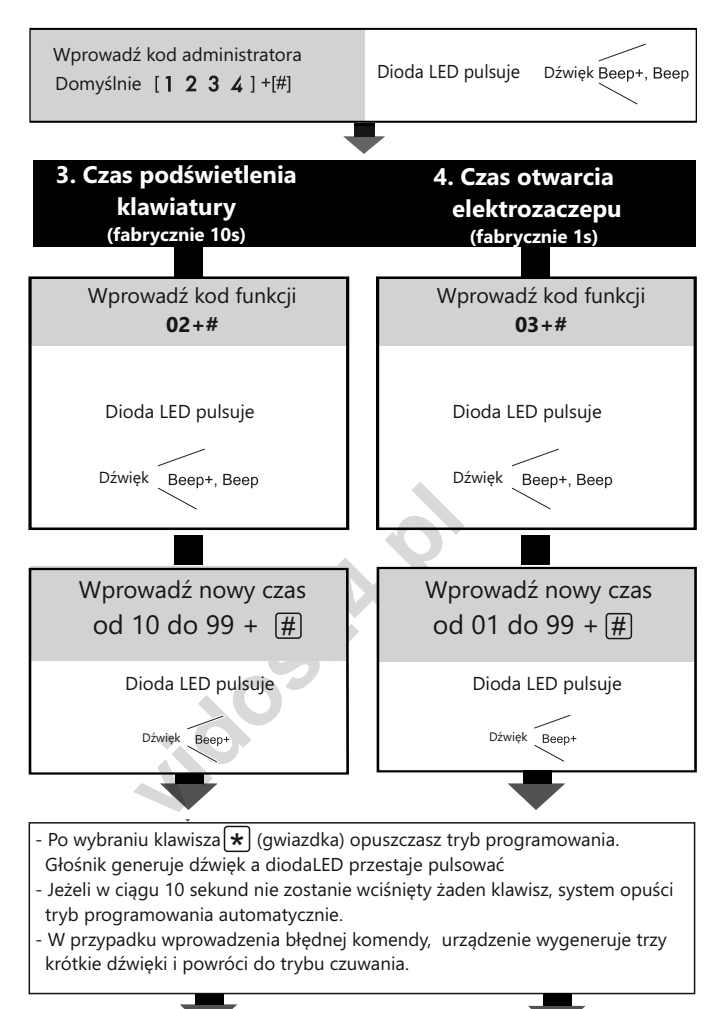

Po ustawieniu czasu podświetlenia klawiatury na 00, będzie ona podświetlona przez cały czas. Ustawienie czasu podświetlenia na wartość 10-99, określa czas świecenia zgodny z ustawioną wartością w sekundach.

Podświetlenie uruchamiane jest przyciśnięciem dowolnego przycisku. Czas otwarcia rygla można ustawiać również z poziomu monitora. W sytuacji gdy zadane zostaną różne wartości (*w stacji bramowej i monitorze*) obowiązuje to, które zostało wprowadzone jako ostatnie.

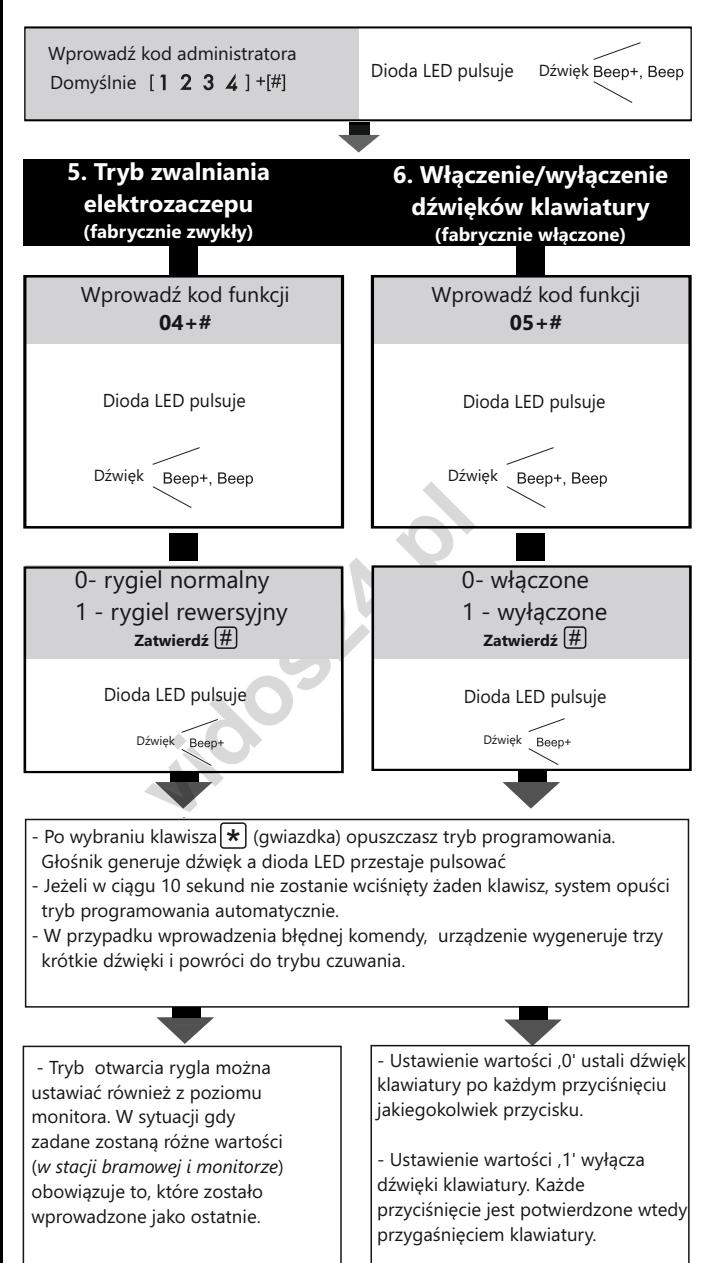

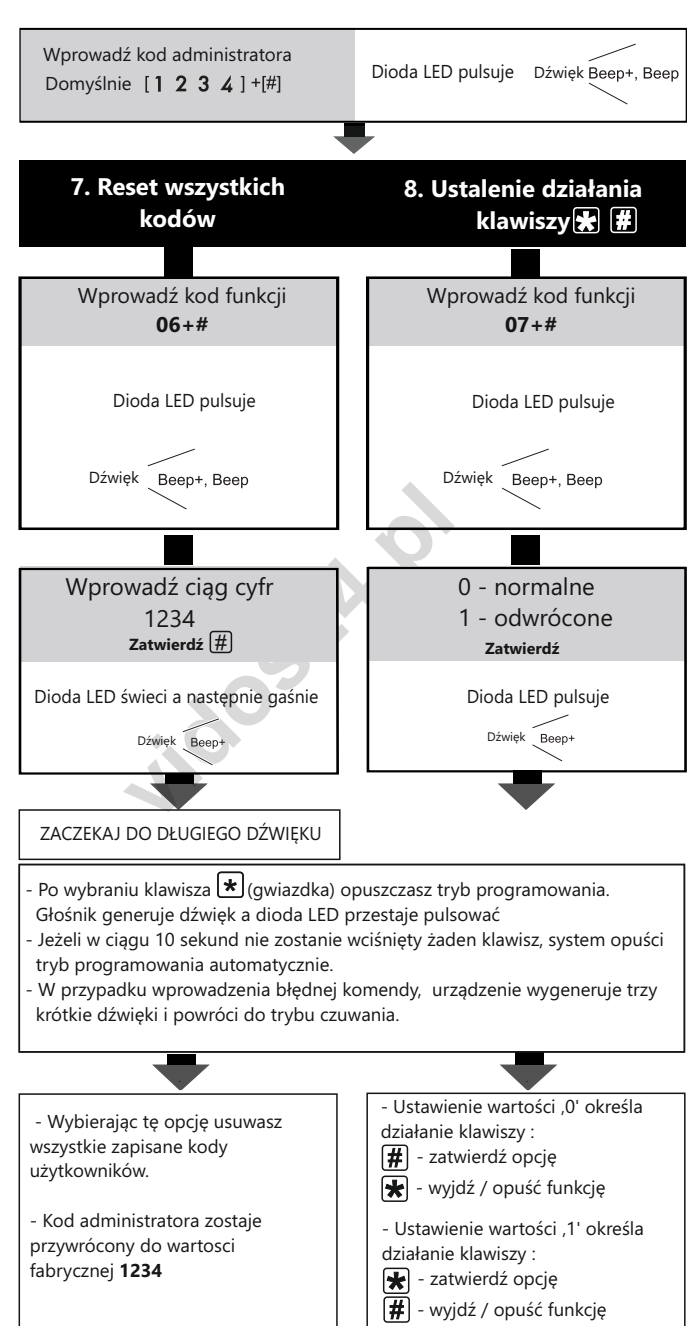

j

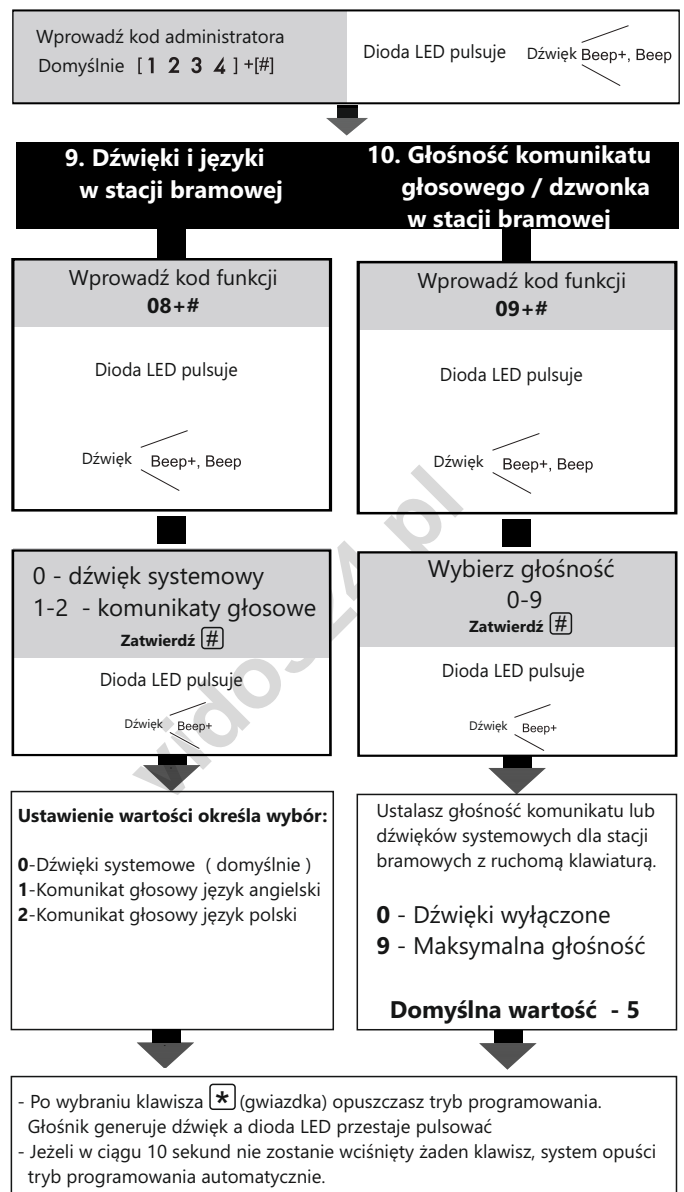

- W przypadku wprowadzenia błędnej komendy, urządzenie wygeneruje trzy krótkie dźwięki i powróci do trybu czuwania.

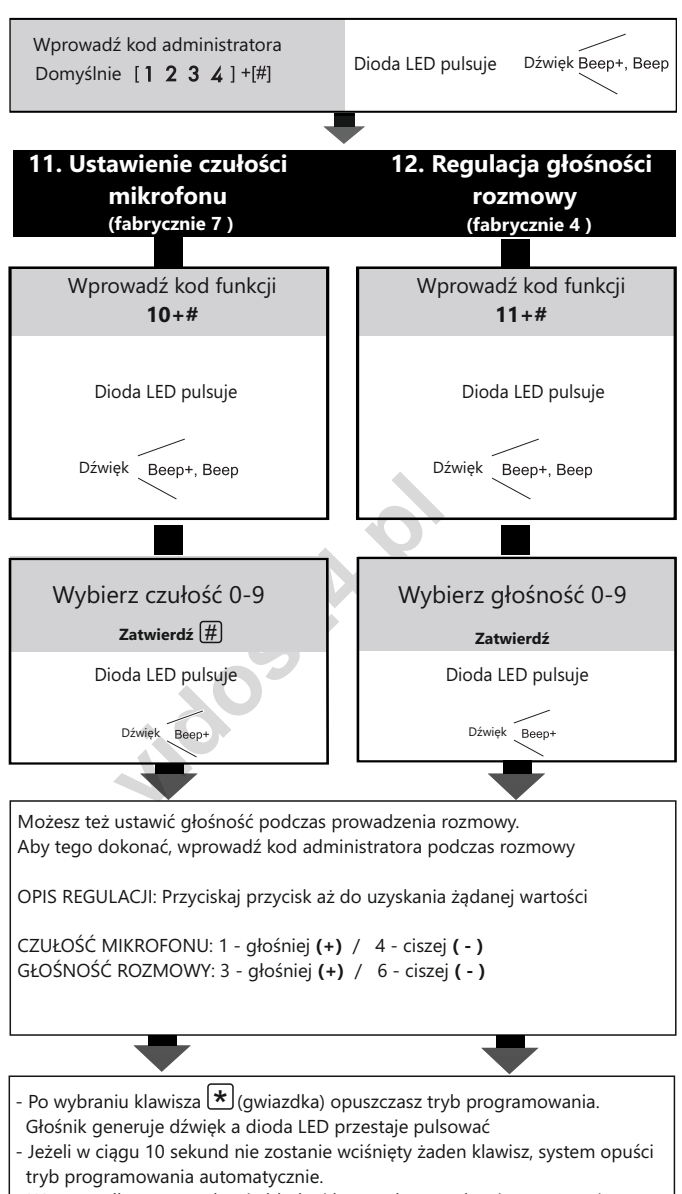

- W przypadku wprowadzenia błędnej komendy, urządzenie wygeneruje trzy krótkie dźwięki i powróci do trybu czuwania.

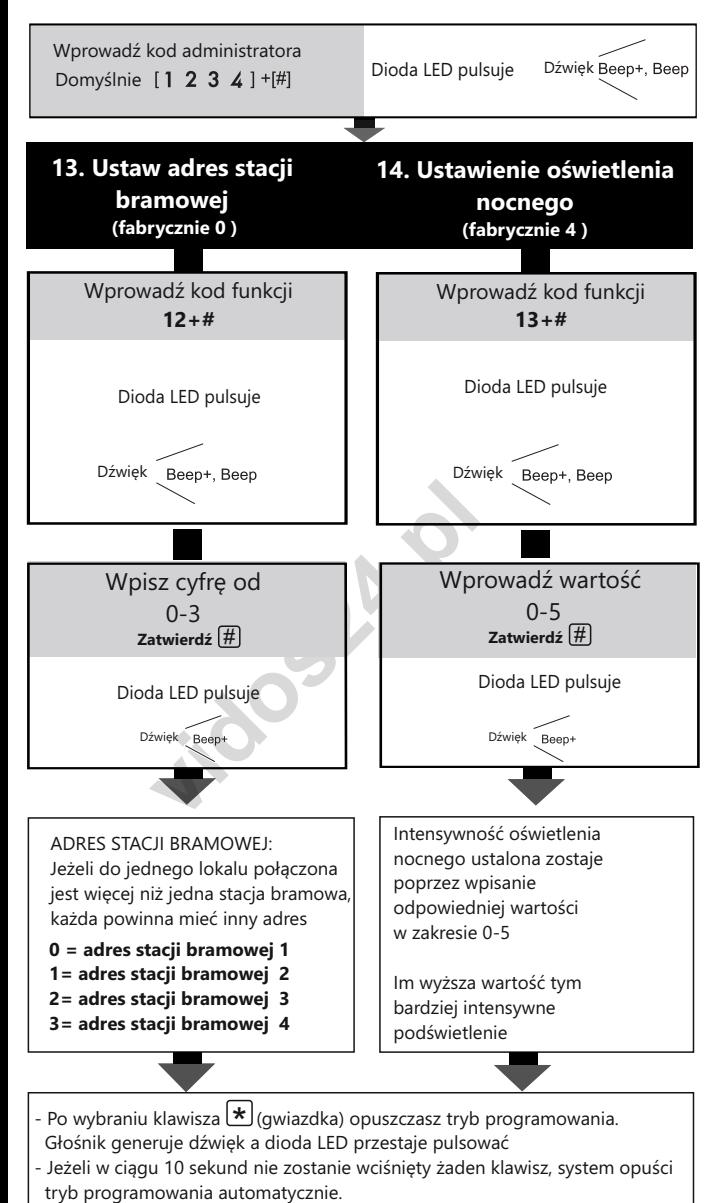

- W przypadku wprowadzenia błędnej komendy, urządzenie wygeneruje trzy krótkie dźwięki i powróci do trybu czuwania.

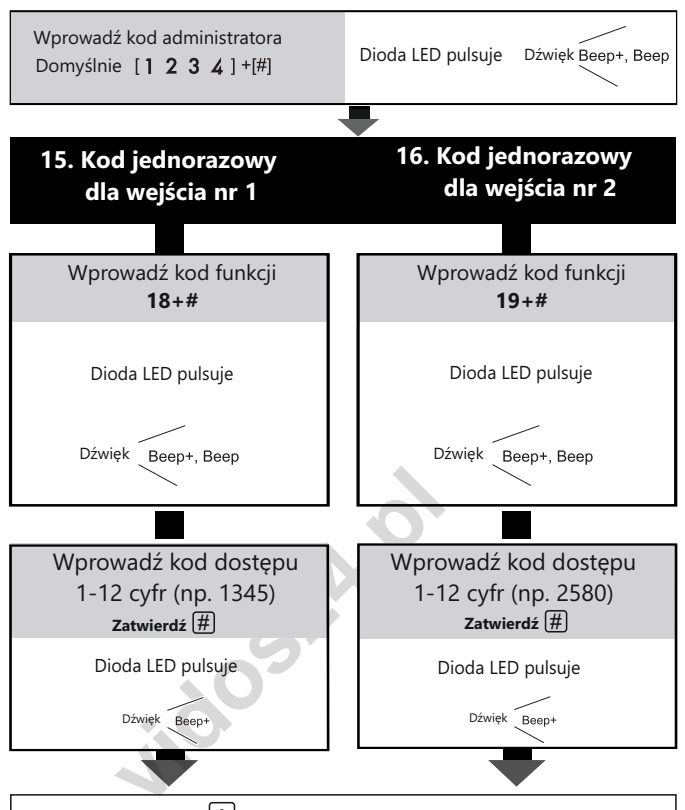

- Po wybraniu klawisza  $\mathbf{F}$  (gwiazdka) opuszczasz tryb programowania.<br>Chaśnik generuje dźwiek a dioda LED przestaje pułcować. Głośnik generuje dźwięk a dioda LED przestaje pulsować
- Jeżeli w ciągu 10 sekund nie zostanie wciśnięty żaden klawisz, system opuści tryb programowania automatycznie.
- W przypadku wprowadzenia błędnej komendy, urządzenie wygeneruje trzy krótkie dźwięki i powróci do trybu czuwania.

- Kod jednorazowy jak wskazuje jego nazwa może być użyty do wejścia na posesję tylko jeden raz. Kod jednorazowy jest aktywny przez 60 sekund od jego pierwszego użycia. Po tym czasie wygasa i urządzenie wuykasowuuje go z pamięci.

- Wprowadzenie kodu dłuższego niż 12 cyfr powoduje wyzerowanie wprowadzania (seria krótkich dźwięków). Wprowadź kod od nowa.

- Kod jednorazowy musi być różny od kodu administratora oraz kodów użytkowników.

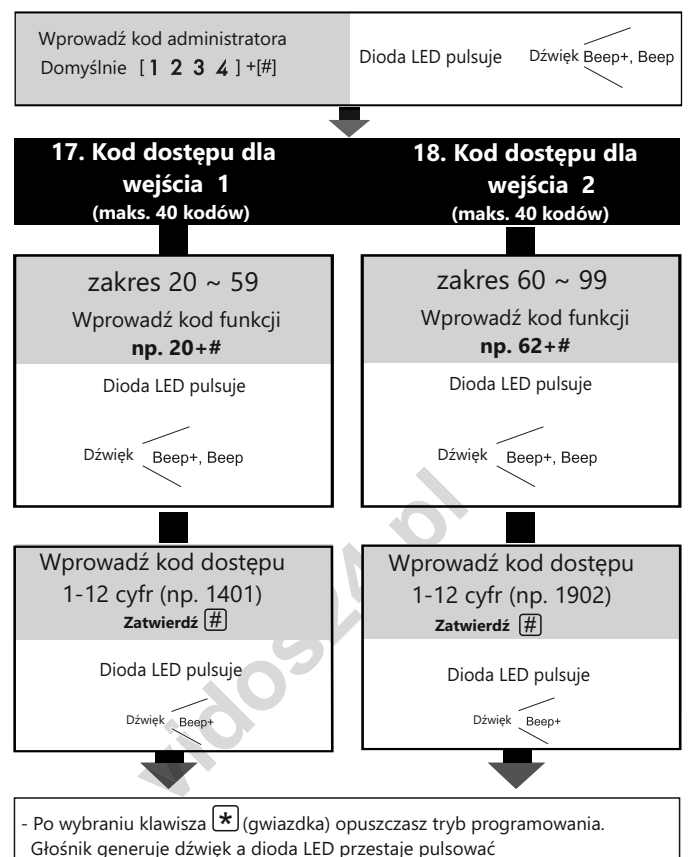

- Jeżeli w ciągu 10 sekund nie zostanie wciśnięty żaden klawisz, system opuści tryb programowania automatycznie.
- W przypadku wprowadzenia błędnej komendy, urządzenie wygeneruje trzy krótkie dźwięki i powróci do trybu czuwania.

**- Kod dostępu dla grupy użytkowników 1 jest przypisany do wejścia nr 1 - Kod dostępu dla grupy użytkowników 2 jest przypisany do wejścia nr 2 i to wejście otwiera** (sterowanie drugim wejściem przez moduł B5 )

- Możesz wprowadzić maksymalnie 40 kodów dla każdej grupy użytkowników.

- Wprowadzenie kodu dłuższego niż 12 cyfr powoduje wyzerowanie wprowadzania (seria krótkich dźwięków). Wprowadź kod od nowa.

- Kody muszą być różne od kodu administratora oraz kodów jednorazowych.

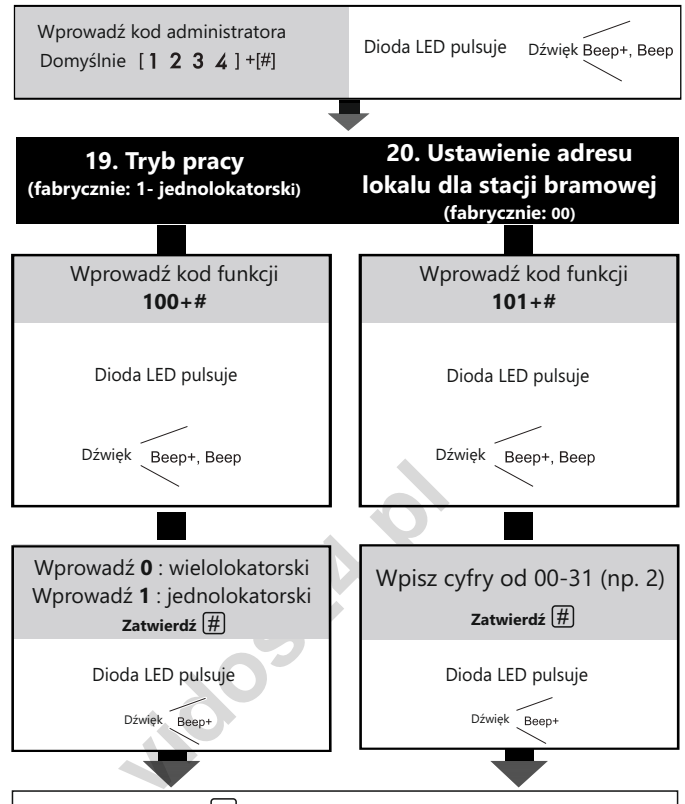

- Po wybraniu klawisza  $\mathbf{F}$  (gwiazdka) opuszczasz tryb programowania.<br>Cłośnik generuje dźwiek a dioda LED przestaje pulsować Głośnik generuje dźwięk a dioda LED przestaje pulsować
- Jeżeli w ciągu 10 sekund nie zostanie wciśnięty żaden klawisz, system opuści tryb programowania automatycznie.
- W przypadku wprowadzenia błędnej komendy, urządzenie wygeneruje trzy krótkie dźwięki i powróci do trybu czuwania.

Ustawianie trybu pracy : **0 : wielolokatorski** Systemy wielorodzinne, ustal konkretny numer przycisku wywoł - - ania, który będzie dzwonił do wybranego lokalu.

#### **1: Jednolokatorski.**

Wywołanie dla jednego lokalu. Wzbudzi wszystkie urządzenia wewnętrzne o adresie 00-12

W trybie jednolokatorskim wybierz adres 00 dla pierwszego monitora. Kolejne adresuj dowolnie w zakresie do 12.

W trybie wielolokatorskim wybierz konkretny adres monitora z zakresu **00-31**

### Interkom

Możesz wykonywać połączenia wewnętrzne w ramach jednego lokatora, gdy system zostaje rozbudowany o dodatkowe monitory lub unifony. System DUO uwzględnia dwa rodzaje takich połączeń zależnie od sposobu adresowania.

#### **1. Interkom wewnętrzny, nieadresowany**

 Aby realizować tego rodzaju połączenie należy ustawić jednakowy adres na wszystkich monitorach i unifonach. Maksymalna ilość urządzeń wewnętrznych dla tego rodzaju połączenia to 4. Dodatkowo określ ich działanie: Pierwszy monitor - **MASTER** , kolejne 3 - **SLAVE1 / SLAVE2 / SLAVE3**

### Połączenie realizowane jest na wszystkie jednocześnie.

Odebrana rozmowa wygasza pozostałe monitory.

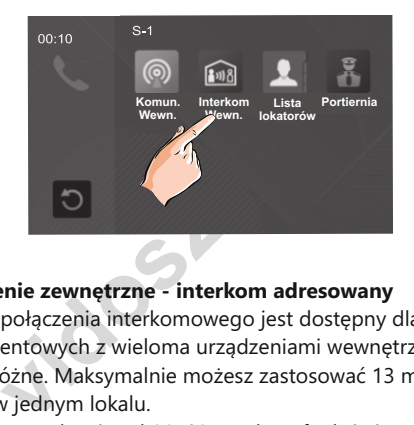

#### **2. Połączenie zewnętrzne - interkom adresowany**

Ten rodzaj połączenia interkomowego jest dostępny dla systemów jednoabonentowych z wieloma urządzeniami wewnętrznymi, których adresy są różne. Maksymalnie możesz zastosować 13 monitorów lub unifonów w jednym lokalu.

Adresując je w zakresie od **00-12** uzyskasz funkcję interkomu pomiędzy wybranymi monitorami w lokalu.

Pierwszy monitor musi mieć adres **00** 

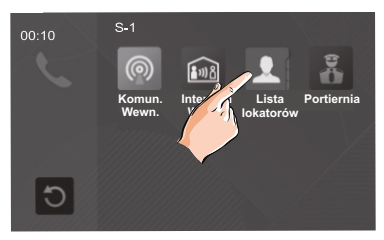

Podczas wywołania ze stacji bramowej obraz z kamery wyświetli się automatycznie tylko na pierwszym monitorze. Pozostałe monitory wyemitują sygnał gongu, po podjęciu rozmowy na którymkolwiek z nich pojawi się obraz z kamery umożliwiając komunikację ze stacją bramową.?

#### **Przywracanie do ustawień fabrycznych**

- Wyłącz zasilanie stacji bramowej odpinając wtyk 5 pin od stacji i i poczekaj około 15 sekund.
- Włącz zasilanie. W ciągu 5 sekund od podłączenia do zasilania naciśnij i trzymaj wciśnięty przycisk wywołania do czasu usłyszenia sygnału - 3 krótkie i 1 długi dźwięk - beep, beep, beep, beeeep.
- Puść przycisk i poczekaj około 20 sekund.
- Koniec procesu przywracania ustawień fabrycznych sygnalizowany jest długim dźwiękiem beeeep.
- Stacja bramowa została przywrócona do ustawień fabrycznych.

**dos** 24.4

### Schematy połączeń

#### **Podłączenie rygla**

Rodzaj zastosowanego elektrozaczepu wpływa na ustawienie zworek. Zwróć uwagę aby ich ustawienie było dostosowane do instalacji. Rodzaj użytego elektrozaczepu należy określić i zapisać w zaawansowanych ustawieniach monitora lub stacii bramowei

#### **STACJA BRAMOWA**

- W przypadku zastosowania zwykłego elektrozaczepu wpisz w panelu ustawień **kod 0** (ustawienie domyślne)
- W przypadku zastosowania elektrozaczepu rewersyjnego należy wprowadzić **kod 1**

#### **MONITOR**

- W przypadku zastosowania zwykłego elektrozaczepu wpisz w panelu ustawień zaawansowanych **kod 8010**
- W przypadku zastosowania elektrozaczepu rewersyjnego należy wprowadzić **kod 8011**

*Jeżeli w monitorze i panelu zewnętrznym zastosowano różne ustawienia, obowiązuje ostatnio wprowadzona zmiana.*

Poniższe schematy przedstawiają różne sposoby podłączenia rygla do stacji bramowej i jego konfiguracje zależnie od sposobu zasilania

- **W funkcjach systemowych monitora i/lub stacji bramowej ustaw zastosowanie rygla zwykłego.**
- **Otwarcie wejścia za pomocą dodatkowego przycisku nie jest objęte ustawionym czasem otwarcia.**

#### **METODA I**

statnio wprowadzona zmiana.<br>ematy przedstawiają różne sposoby po<br>wej i jego konfiguracje zależnie od spos<br>**ch systemowych monitora i/lub stacji<br>nie rygla zwykłego.<br>wejścia za pomocą dodatkowego przy<br>awionym czasem otwarcia** Rygiel zwykły (wyzwalany napięciem), zasilany wewnętrznie z zasilacza systemowego. Ta metoda podłączenia możliwa jest tylko przy zastosowaniu elektrozaczepu niskoprądowego o napięciu **12V** i poborze prądu maks. **300mA**

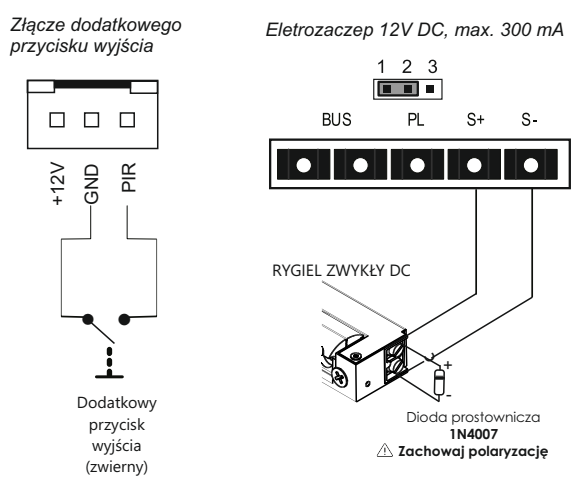

### Schematy połączeń c.d.

#### **METODA II**

Rygiel zwykły (wyzwalany napięciem), zasilany zewnętrznie z dodatkowego zasilacza. Ta metoda podłączenia umożliwia zastosowanie dowolnego elektrozaczepu o parametrach nieprzekraczających 24V/3A AC/DC

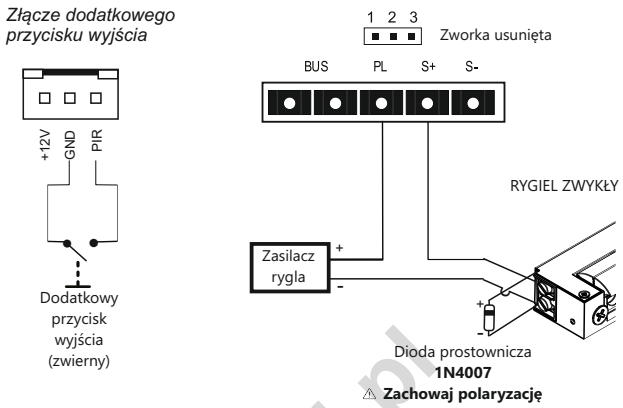

#### **Uwaga!**

*Dla zasilaczy AC należy zastosować warystor SIOV-S05K25 / B72205S0250K10*

#### **METODA III**

Dioda prost<br> **1N40**<br> **AC** *należy zastosować warystor SIOV-S05K25*<br> **1**<br> **1Syjny (wyzwalany brakiem napięcia), zajpo zasilacza. Ta metoda podłączenia umie dowolnego elektrozaczepu rewersyjn<br>
ie dowolnego elektrozaczepu rew** Rygiel rewersyjny (wyzwalany brakiem napięcia), zasilany zewnętrznie z dodatkowego zasilacza. Ta metoda podłączenia umożliwia zastosowanie dowolnego elektrozaczepu rewersyjnego / zwory elektromagnetycznej o parametrach nieprzekraczających 24V/3A AC/DC

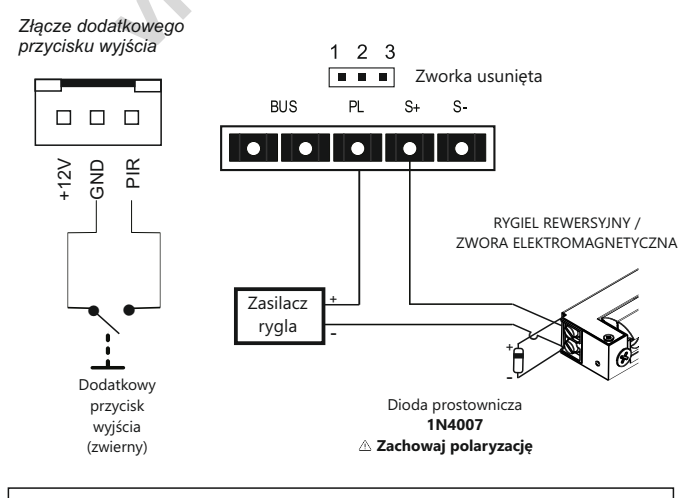

*WAŻNE! Do obsługi drugiego, dodatkowego elektozaczepu niezbędne jest zastosowanie modułu B5*

#### **Podstawowy schemat podłączenia systemu 1 stacja bramowa + 1 monitor**

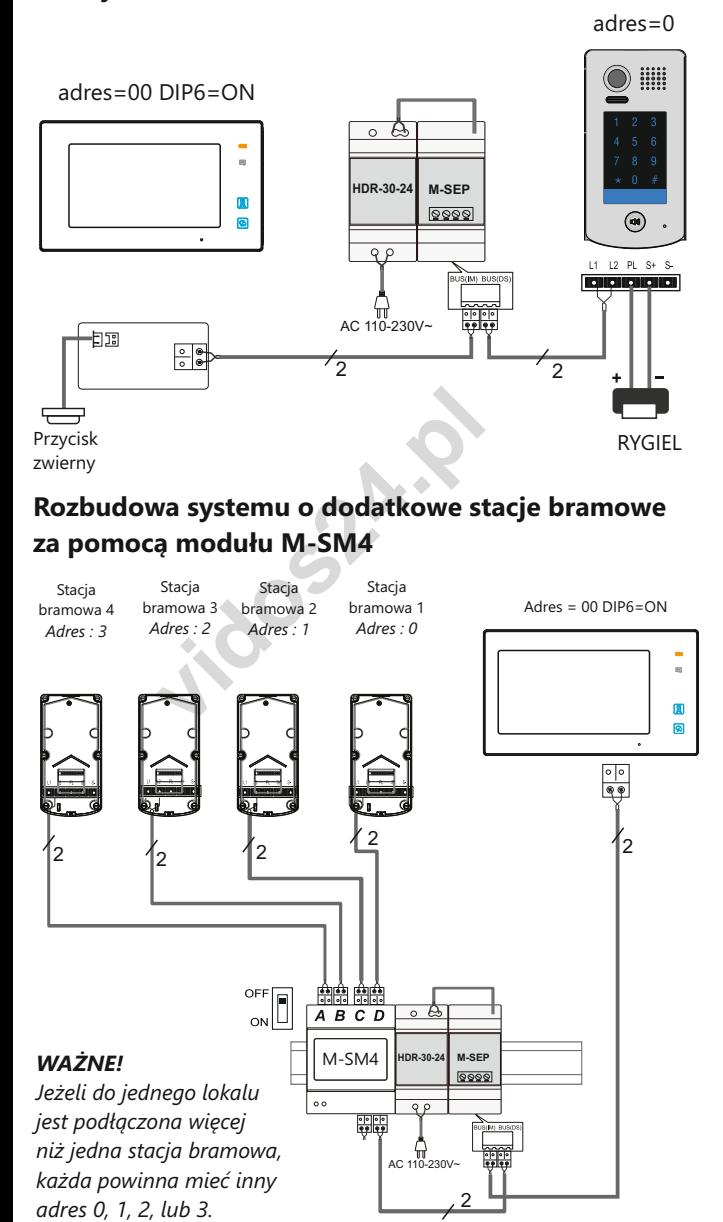

**Schemat rozbudowy systemu o dodatkowe monitory**

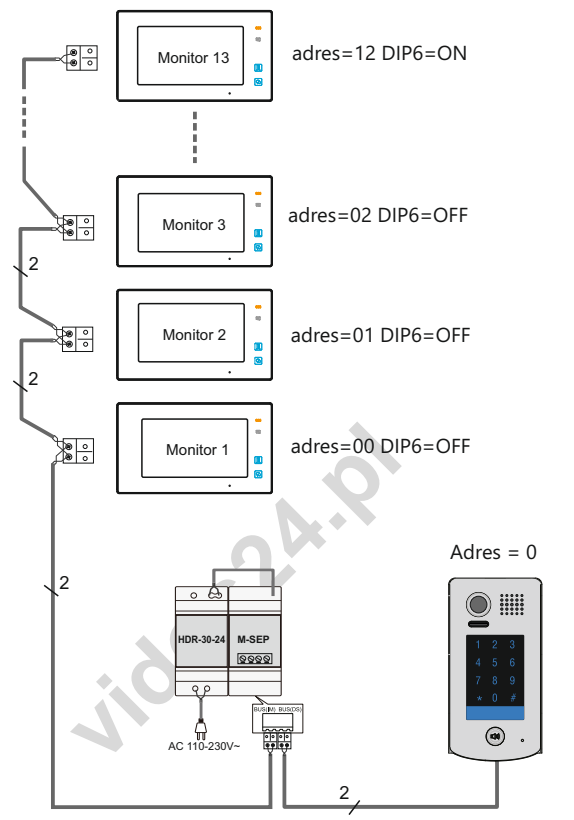

#### *WAŻNE!*

*Jeżeli w jednym lokalu znajduje się więcej niż jeden monitor, ustaw adres pierwszego na [0] a kolejne adresuj od 1-12. To ustawienie umożliwi komunikowanie się z wybranym monitorem w systemie. (Interkom adresowany)*

*Ustawienie jednakowego adresu na wszystkich urządzeniach wewnętrznych umożliwi korzystanie z funkcji interkomu wewnętrznego, po wywołaniu dzwonią wszystkie monitory. Pierwszy monitor - MASTER => kolejne 3-SLAVE*

**Na ostatnim monitorze w linii ustaw przełącznik DIP6 w poz. ON, pozostałych na OFF**

#### **Schemat rozbudowy systemu o dodatkowe monitory za pomocą modułu M-SM4**

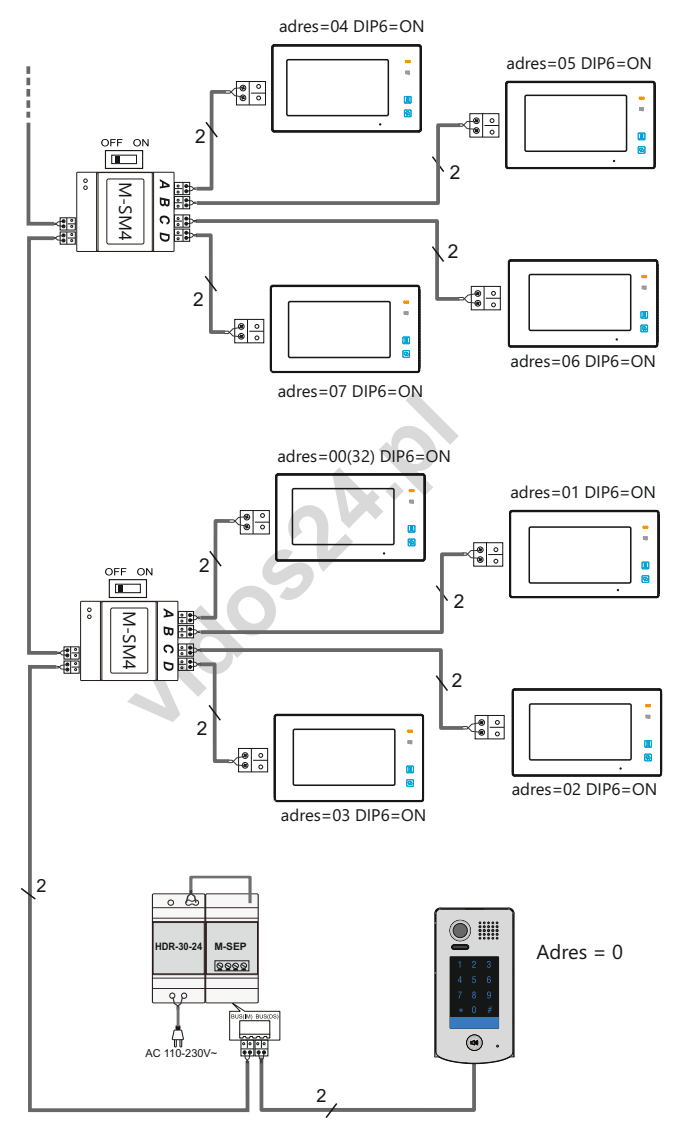

### Dobór okablowania

#### **Okablowanie**

Odległość przesyłania sygnału w systemie VIDOS DUO jest ograniczona. Zastosowane okablowanie ma znaczący wpływ na maksymalną odległość instalacji.

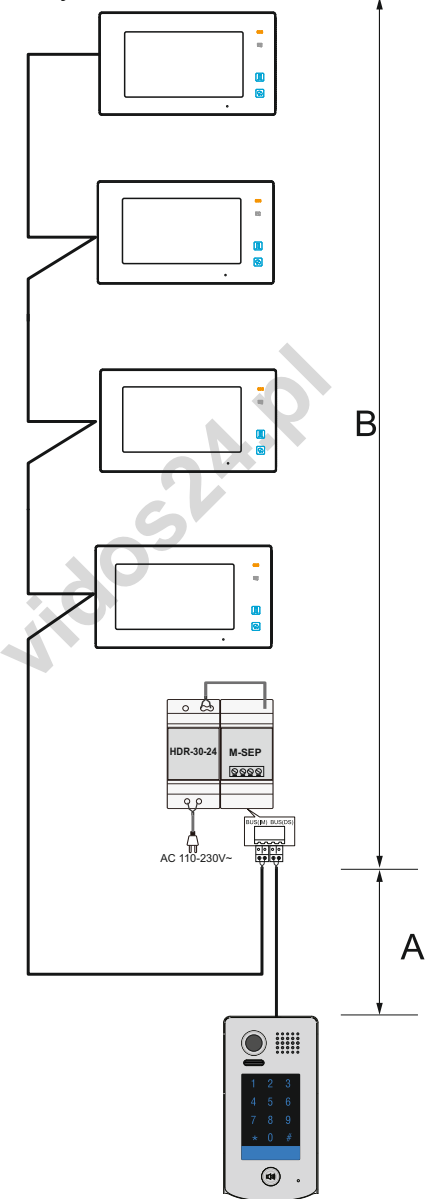

### Dobór okablowania c.d.

Poniższa tabela przedstawia sugerowany dobór okablowania.

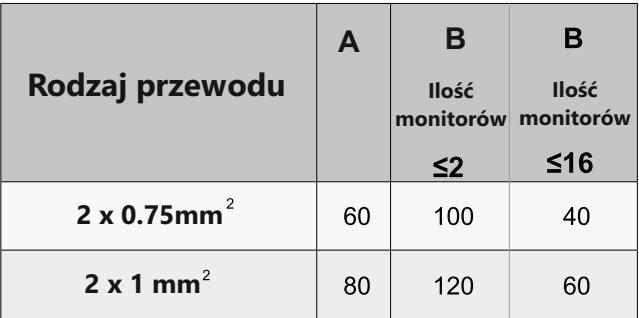

Rodzaj i przekrój przewodu =>> odległość

systemu DUO zalecamy zastosowanie p<br> **dY** pamiętając o dobraniu odpowiednic<br>
wyżej. Dopuszczalna jest również instaliu przewodu skręconego typu ,UTP' (nie<br>
dległościach, sygnał puszczać jedną para<br> **Martin Charles Contrary** Do instalacji systemu DUO zalecamy zastosowanie przewodu typu **YTKSY** lub **YdY** pamiętając o dobraniu odpowiednich przekrojów wg. tabeli powyżej. Dopuszczalna jest również instalacja przy wykorzystaniu przewodu skręconego typu ,UTP' (nieekranowanego) na małych odległościach, sygnał puszczać jedną parą.

### Dobór okablowania c.d.

**Okablowanie systemu, w którym wykorzystano moduł M-SM4** 

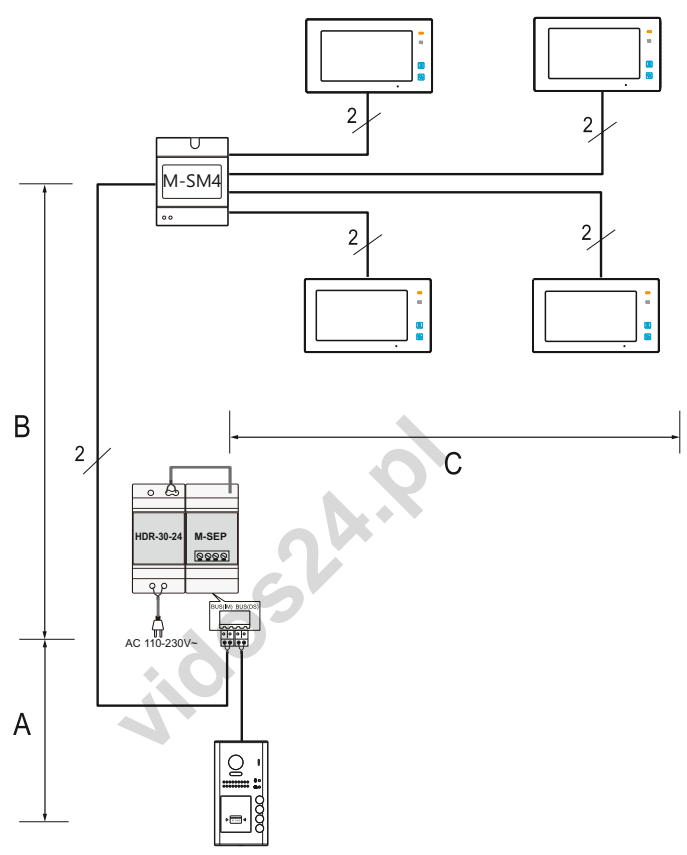

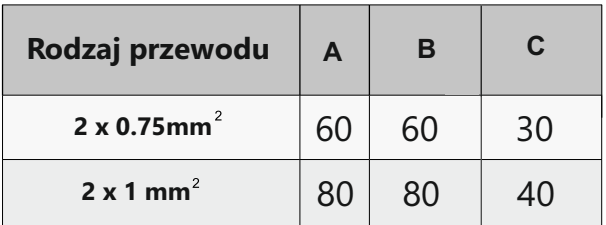

Do instalacji systemu DUO zalecamy zastosowanie przewodu typu **YTKSY** pamiętając o dobraniu odpowiednich przekrojów wg. tabeli powyżej. Dopuszczalna jest również instalacja przy wykorzystaniu przewodu skręconego typu ,UTP' (nieekranowanego) na małych odległościach, sygnał puszczać jedną parą.

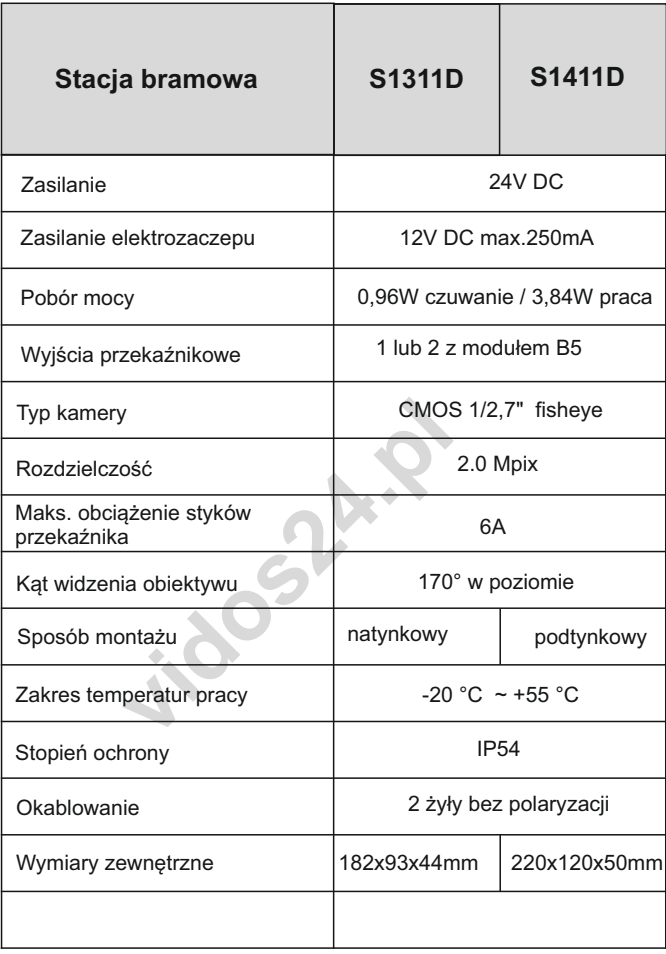

#### **KARTA GWARANCYJNA**

## Nazwa i model urządzenia: **STACJA BRAMOWA**

#### $\Box$  S1311D  $\Box$  S1411D

*Data sprzedaży*

.................................................................................

Pieczęć i podpis sprzedawcy w punkcie sprze<br>**vidos**<br>**vidos**<br>**vidos** *Pieczęć i podpis sprzedawcy w punkcie sprzedaży*

### **KARTA GWARANCYJNA**

- 1.Vidos sp. z o.o. udziela gwarancji na zakupione produkty na okres 36 miesięcy od daty zakupu, umieszczonej na niniejszej Karcie Gwarancyjnej i dokumencie zakupu.
- 2.Usterki produktu ujawnione w okresie gwarancji będą usuwane bezpłatnie w ciągu 14 dni roboczych od daty przyjęcia produktu do punktu serwisowego.
- 3. Użytkownikowi przysługuje prawo wymiany produktu na nowy, jeżeli: - w okresie gwarancji wykonano cztery istotne naprawy, a produkt nadal wykazuje usterki;
	- po stwierdzeniu, że wystąpiła usterka niemożliwa do usunięcia. Przy wymianie produktu na nowy potrąca się równowartość brakujących lub uszkodzonych przez Użytkownika elementów (także opakowania)i koszt ich wymiany
- 4. Użytkownik dostarcza uszkodzony sprzęt na własny koszt do punktu serwisowego
- 5. Gwarancja nie obejmuje obniżania się jakości urządzenia spowodowanego normalnym procesem zużycia i poniższych przypadków:
	- niewłaściwym lub niezgodnym z instrukcja obsługi użytkowaniem produktu;
	- **i**<br> **i**;<br> **i**;<br> **i** internal provides in the produkture of the produkture of the produkture of the produkture of the produkture of the produkture of the produkture of the produkture of the produkture of the produkture of - użytkowaniem lub pozostawieniem produktu w nieodpowiednich warunkach(nadmierna wilgotność, zbyt wysoka lub niska temperatura, nasłonecznienie itp.) odmiennych warunków konserwacji i eksploatacji zamieszczonych instrukcji obsługi produktu;
	- uszkodzeń mechanicznych, chemicznych, termicznych;
	- uszkodzeń spowodowanych działaniem sił zewnętrznych np. przepięcia w sieci elektrycznej, wyładowania atmosferyczne, powódź, pożar;
	- uszkodzenie powstałe na skutek niewłaściwego zainstalowania urządzenia niewłaściwego przechowywania urządzenia lub napraw wykonanych przez osoby nieupoważnione;
	- uszkodzenie powstałe na skutek podłączenia niewłaściwego napięcia.
- 6. Gwarancja straci ważność w skutek:
	- zerwania lub uszkodzenia plomb gwarancyjnych;
	- podłączenia dodatkowego wyposażenia, innego niż zalecane przez producenta produktu;
	- przeróbek i zmian konstrukcyjnych produktu oraz napraw wykonanych poza punktem serwisu Wena;
	- Karta gwarancyjna lub numery seryjne zostały zmienione, zamazane lub zatarte;
- 7. Karta Gwarancyjna jest ważna tylko z wpisaną datą sprzedaży potwierdzonymi pieczęcią i podpisem sprzedawcy.
- 8. Warunkiem wykonania naprawy jest dostarczenie towaru z niniejszą Kartą Gwarancyjną oraz dowodem zakupu.
- 9.Punkt serwisowy:

#### くりつ いち

ul. Sokołowska 44 05-806 Sokołów / k. Warszawy Poland tel. +48 228174008 e-mail: biuro@vidos.pl www.vidos.pl

*i* cost A.R.

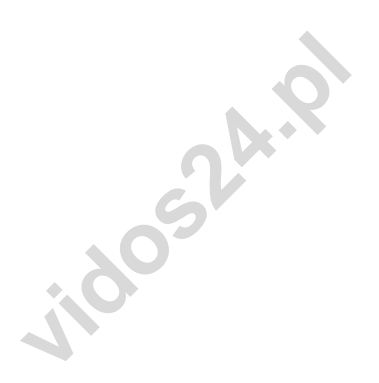

#### $1DO<sub>S</sub>$

ul. Sokołowska 44 05-806 Sokołów / k. Warszawy Poland tel. +48 228174008 e-mail: biuro@vidos.pl www.vidos.pl